# Software de reconocimiento del espectro electromagnético en el rango visible a partir de una de imagen

Sydney Domínguez-Domínguez, Gildardo-Pablo Lemus-Alonso, Rosaura Kantún-Montiel, Raúl Rodríguez-Antonio, Gerardo Romo-Cardenas.

Universidad de Montemorelos. Facultad de Ingeniería y Tecnología. Dirección: Avenida Libertad 1300 Poniente, Col. Matamoros, Cp.67530 Montemorelos, N.L.

> javier\_616@hotmail.com glemus18@um.edu.mx [rkantun@um.edu.mx](mailto:rkantun@um.edu.mx) rrodriguez@um.edu.mx gromo@um.edu.mx

*Resumen* - El presente trabajo se enfoca a la elaboración de un software de medición del espectro en LabVIEW para la obtención de los espectros de las longitudes de onda en el rango visible. En base a la necesidad medir el espectro de longitud de onda adquirido de un espectrómetro de adquisición de imagen. El software se diseñó en base a la aproximación de color de longitud de onda (modelo RGB versus longitud de onda) dada por LabVIEW; con el modelo de aproximación fue posible transformar los colores extraídos de una imagen a longitud de onda y graficar sus valores con sus intensidades respectivas. Se realizaron comparativas entre el resultado de software comercial y el software desarrollado, cada uno con su dispositivo, utilizando herramientas estadísticas como el cálculo del coeficiente de Repetibilidad, el análisis *t-student* y One-Way Anova con diferentes mediciones experimentales. En el rango de 380 a 644 nm el software desarrollado presentó un comportamiento similar al de un software de espectrómetro comercial en base a la prueba *tstudent* con un valor-p de 0.8934, aceptando la hipótesis nula de diferencia no significativa.

# INTRODUCCIÓN:

La caracterización de sustancias por métodos espectrofotométricos ha demostrado ser útil en la identificación de importancia clínica [\[1\]](#page-5-0). La forma más básica de un espectrómetro es un sensor (CMOS, CCD) de adquisición de imágenes al que se le implemente una rejilla de difracción con el fin de que el sistema descomponga la luz en diferentes longitudes de onda. Esta idea ha sido punto de partida para diversas investigaciones en el desarrollo de prototipos de espectrómetros [\[2\]](#page-5-1), [\[3\]](#page-5-2). Con el fin de mejorar las técnicas de espectroscopia, es necesario establecer una comprensión de la manera en que la luz se propaga a través de la materia mediante el uso de un espectrómetro, ya que se ha mostrado en diferentes

fuentes de información, que gran parte de nuestro conocimiento de las sustancias (materia) proviene de su absorción o emisión de luz específica [\[4\]](#page-5-3).

Dada la importancia y utilidad de los espectrómetros, en la Facultad de ingeniería de la Universidad de Montemorelos se inició el desarrollo de un prototipo de espectrómetro de bajo costo [\[5\]](#page-5-4). No se cuenta con un sistema de procesamiento de imagen computacional, que adquiera los datos y los presente para su análisis. Por lo anterior, se quiere desarrollar un software para un espectrómetro que ayude como herramienta para el estudio de las muestras en los procedimientos analíticos basados en la cantidad de luz reflectada o absorbida a medida que se irradia la muestra.

# METODOLOGÍA

En este proyecto se desarrolló un software capaz de clasificar los colores adquiridos en un espectro a partir de una imagen adquirida de espectro de luz y relacionarlos con una longitud de onda, esto para generar una gráfica de longitud de onda versus intensidad.

# A. Fundamento del software

Se tomó la aproximación dada por LabVIEW del RGB como función de longitud de onda en un VI (Virtual Instrument), donde el VI convierte una longitud de onda en un color RGB [\[6\]](#page-5-5).

Esto genera la oportunidad de invertir dicha aproximación, es decir, desde un color en RGB de una imagen y convertirla a una longitud de onda como función del valor RGB dado.

De esta forma se extrajeron los valores de la aproximación RGB y se graficaron los valores como se muestra en la Fig. 1.

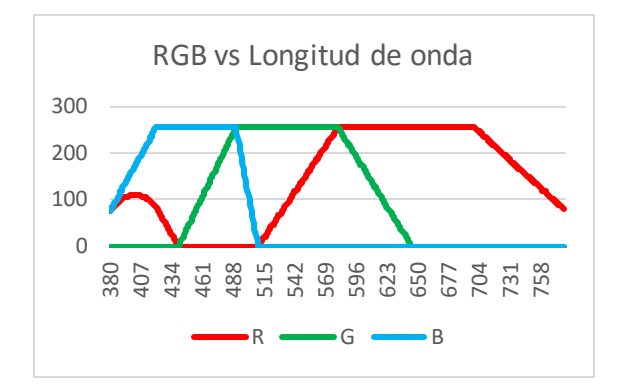

Fig. 1. Gráfica generada por cada valor en el modelo de color RGB para cada longitud de onda en el rango visible.

Al utilizar la aproximación convertida RGB, el valor de longitud de onda es obtenido por la combinación de 3 variables. Sin embargo se transforma a otro modelo que requiera menor complejidad para conocer un color o longitud de onda específico. Por ello, se implementó el modelo de color HSI (Hue, Saturation, Intensity), este tiene menor complejidad para identificar un color o longitud de onda. Se tomó de referencia la conversión de longitud de onda a RGB, se procedió a convertir a HSI, es decir, se convirtió la aproximación RGB a HSI, tal como se muestra en la Fig. 2.

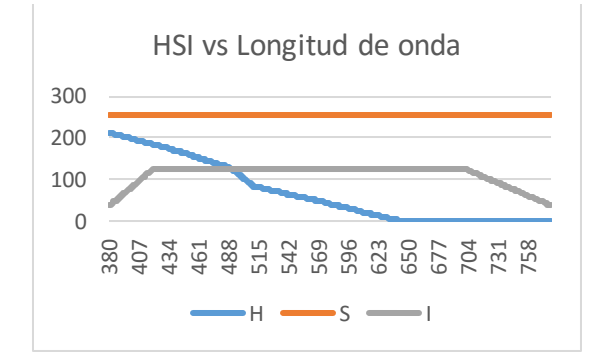

Fig. 2. Gráfica comparativa del modelo HSI y la longitud de onda.

En la Fig. 2 se muestra el modelo HSI, donde el valor H permite saber la longitud de onda presente. Y el valor I permite extraer el valor de intensidad del pixel, dado que el valor medio es la obtención de color con un valor de iluminación optimo, un valor mínimo (0) oscurece el color y un valor máximo (255) satura el color haciéndolo blanco, lo cual es útil a la hora de realizar la gráfica de longitud de onda versus intensidad.

El modelo matemático detrás del software tiene como finalidad asignar los valores del modelo de color HSI a longitud de onda, los cuales serán manejados como entradas y salidas respectivamente.

En el software, las condiciones para aplicar la ecuación dependen del valor de H (del modelo HSI):

El valor H entre los rangos 213 a 125 corresponde a los rangos de longitud de onda entre 380 a 490 de la ecuación 1.

$$
W = [(H - 213) * (-1) * (1.26)] + (380)
$$
 (1)

El valor H entre los rangos 124 a 84 corresponde a los rangos de longitud de onda entre 490 a 511 de la ecuación 2.

$$
W = [(H - 124) * (-1) * (.5)]
$$
  
+ (491) (2)

El valor H entre los rangos 84 a 1 corresponde a los rangos de longitud de onda entre 513 a 644 de la ecuación 3.

$$
W = [(H - 83) * (-1) * (1.6)] + (513)
$$
 (3)

Donde *W*es el valor de salida resultante de longitud de onda y *H* es el valor de entrada Hue del modelo HSI.

Para la comprobación de la aproximación del modelo de color HSI como conversor a longitud de onda, se utilizaron una serie de pruebas de naturaleza comparativa, las cuales se describen en la sección de resultados.

# B. Diseño experimental de mediciones

Para la toma de mediciones fue necesario realizar ajustes para estandarizar las pruebas de manera que el espectrómetro comercial (Ocean Optics) y el de adquisición de imágenes (prototipo) pudieran captar datos válidos. Se realizaron las pruebas con un ambiente controlado (fuentes de luz externas y mantener los materiales fijos en las pruebas), de tal forma que se redujeran ruidos ambientales (fuentes de luz externas en el sistema).

El procedimiento que se realizó para la toma de pruebas fue el siguiente:

La fuente de luz usada son diodos led y lasers, los cuales se ajustan en una base fija, el haz de luz pasa a través de una lente (N-BK7 Plano-Convex Lenses) para concentrar la luz, una vez concentrada se pasa a través de un filtro (UV/VIS Bandpass & Laser Line Filters) el cual transmite una banda de

luz de longitud de onda bien definida, mientras rechazan otras radiaciones definidas, el filtrado solo se realizó para las mediciones en la prueba *tstudent* y *One-Way Anova*), la luz resultante de la absorción es dividida en dos con un divisor de haz esto se utiliza para proporcionarle a ambos espectrómetros la misma fuente de luz, los cuales están fijados en una base, también se colocó una lámina negra entre ambos espectrómetros con el fin de evitar reflejos de luz alguna superficie.

Se realizaron dos tomas de mediciones, en la que el procedimiento para las mediciones fue distinto.

#### 1) Primera toma de medición

Para la prueba *t-student* y el cálculo del coeficiente *R*, se realizaron mediciones de 15 leds en grupos de 3 leds de un color semejante (azul, verde, amarillo, naranja, rojo), repitiendo el proceso dos veces para los dos software, en la que se aleatorizó el orden de medición, dando un total de 60 mediciones, 30 por cada software.

# 2) Segunda toma de medición

Se hicieron 12 mediciones; 4 mediciones usando filtros de diferentes longitudes de onda y un led correspondiendo al rango del filtro y 2 mediciones usando lasers de distinta longitud de onda, para cada software.

- a) En el primer caso se tomaron diferentes filtros a los que se conozca sus rangos de filtrado, para que posteriormente se irradiaran con la luz de led para filtrar su emisión y se pudieran adquirir los datos conocidos del filtro con ambos espectrómetros.
- b) El segundo caso, el láser no necesita ningún fitro, debido a que ya se conoce la longitud de onda emitida. Los datos obtenidos se utilizaron para la comparativa entre el software comercial y el desarrollado y también para la comparativa de 3 (One-Way Anova).

# C. Diseño de evaluación del software

Se realizaran 3 comparativas en la que se utilizan herramientas estadísticas en base a los datos obtenidos en los experimentos, las pruebas se llevaron a cabo en el software Rstudio.

1) Calculo del coeficiente R

El cálculo del coeficiente R (Repetibilidad) consiste en comparar la variabilidad de los dos software de espectrómetros y los software de cada uno.

Se tomó un conjunto de muestras de diferentes longitudes de onda (mediante diodos led), y se realizó un cálculo del coeficiente R en el software Rstudio, para comprobar la variabilidad de cada software de espectrómetro. En esta prueba no importa conocer la longitud de onda específico, pero si tener diferenciado el sujeto de prueba de los otros (el diodo led utilizado), y el resultado obtenido de dicha prueba. Al realizar esta prueba se trata de ver la variabilidad que tienen los software de espectrómetros (el comercial y el prototipo) al hacer sus mediciones. Por lo que esta comparativa utilizó los datos obtenidos de la primera medición mencionada en la sección de *Primera toma de medición*.

## 2) Comparativa entre el software comercial y el desarrollado

El fin de esta comparativa es conocer si hay una diferencia significativa entre dos sistemas, es decir, comparar el software comercial y el desarrollado y conocer si entre ellos alguna diferencia significativa o no.

Para esto se utiliza la prueba estadística *t-student* y cálculos de la media y la desviación estándar.

El análisis t-student se basa en la hipótesis de resultado de un *valor-p* mayor a .05, si ocurre se acepta la hipótesis nula:

$$
H_0: \mu \lambda_1 = \mu \lambda_2
$$
  
\n
$$
H_1: \mu \lambda_1 \neq \mu \lambda_2
$$
 (4)

donde  $H_0$  es la hipótesis nula,  $H_1$  es la hipótesis alternativa,  $\mu\lambda_1$  es la longitud de onda del software comercial y  $\mu\lambda_2$  es la longitud de onda del software desarrollado.

Cabe destacar que en esta prueba no importa conocer la longitud de onda específico, pero si tener diferenciado el sujeto de prueba de los otros (el diodo led utilizado), y el resultado obtenido de dicha prueba. Por lo que esta comparativa utilizó los datos obtenidos de la primera medición mencionada en la sección de *Primera toma de medición.*

3) Comparativa de mediciones de 3 El fin de esta comparativa es tomar las dos mediciones de los software, el comercial y el desarrollado, y comparar en conjunto con los valores ideales que deben tener en cada medición. Consiste en comparar la proximidad de la medición ambos software al valor real, para ello es necesario realizar pruebas de longitudes de onda conocidas, y darle dicha longitud de onda para que lo adquieran los dos dispositivos de prueba, el software comercial y el software prototipo. Para esto se utiliza la prueba estadística *One-Way* 

*Anova*.

El análisis One-Way Anova se basa en la hipótesis del resultado de un *valor-p* mayor a .05, si ocurre se acepta la hipótesis nula:

$$
H_0: \mu \lambda_1 = \mu \lambda_2 = \mu \lambda_3
$$
  
\n
$$
H_1: \mu \lambda_i \neq \mu \lambda_j
$$
 (5)

donde  $H_0$  es la hipótesis nula,  $H_1$  es la hipótesis alternativa,  $\mu\lambda_1$  es la longitud de onda del software comercial y  $\mu\lambda_2$  es la longitud de onda del software desarrollado,  $\mu\lambda_{_3}$  es la longitud de onda ideal,  $\mu\lambda_{i}$ es la longitud de onda ideal y  $\mu\lambda_j$  es la longitud de onda de cualquier software que difiera del ideal.

De acuerdo a las condiciones se realizó la medición en la que las longitudes de onda sean conocidas, dado esto, la comparativa tiene el fin de encontrar la variación existente entre el dispositivo y el valor ideal de medición; de esta forma se encontrara si el dispositivo (prototipo y comercial) se acerca a los valores ideales. Por lo que esta comparativa utilizó los datos obtenidos de la segunda medición mencionada en la sección de *Segunda toma de medición*.

# **RESULTADOS**

## A. Prueba del algoritmo o funcionamiento del software

Para la comprobación de la aproximación del modelo de color HSI como conversor a longitud de onda, se utilizaron una serie de pruebas.

Tomando una cinta de color graduada en longitud de onda mostrada en la Fig. 4. Se introduce en un VI desarrollado para capturar los valores HSI de cada pixel, se obtuvo la distribución de longitud de onda de la cinta de color.

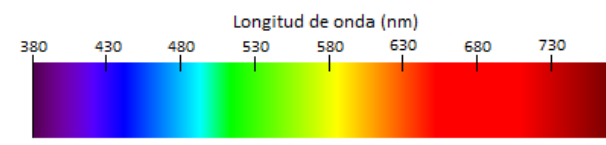

Fig. 4. Cinta de color graduada por longitud de onda.

Se compararon los valores extraídos de la cinta de color con el modelo HSI, es decir, si la conversión se realizó correctamente al compararla con otra medición.

Después se realizó una aproximación de longitud de onda del modelo HSI en un software creado de LabVIEW para poder clasificar los colores en una imagen con la longitud de onda, este software basaba la clasificación en base a las ecuaciones descritas en la *metodología*.

Una vez extraídos los valores del pixel y convertido el Hue a longitud de onda, es fue necesario un parámetro que comparara dicha longitud de onda con una intensidad, para eso se usó el valor I (intensidad) del modelo HSI para generar la gráfica comparativa (longitud de onda versus intensidad).

B. Prueba del prototipo vs comercial

Una vez obtenidos las gráficas de las mediciones (descrita en el diseño experimental de mediciones), fue necesario introducir las gráficas en el software Origin para obtener un valor puntual dado que esta forma es necesaria para las pruebas estadísticas, dicho valor puntual es el centro de una curvatura Gaussiana que ajusta a las gráficas.

Se realizaron tres comparativas utilizando herramientas estadísticas en el software Rstudio; en base a los datos obtenidos en los experimentos.

La interpretación de los resultados de las comparativas de esta sección se explica en la sección de Discusión.

#### 1) Repetibilidad

Con los datos de las mediciones de los dos espectrómetros se obtienen los coeficientes R de cada software, donde el software comercial obtiene un coeficiente de *6.9686* y el coeficiente del software desarrollado es *10.75677* corresponde para el software de desarrollado.

> 2) Comparativa entre el software comercial y el desarrollado

Con los datos de las mediciones de los dos espectrómetros se generó una gráfica boxplot entre las mediciones del software comercial y el desarrollado, en la Tabla 1 se muestra la media y la desviación del software comercial y el desarrollado; y el resultado del boxplot es mostrado en la Fig. 5. Donde la caja Adqimag pertenece al adquirido por el software desarrollado y la caja Comercial pertenece al comercial.

TABLA I Media y desviación estándar del software comercial y desarrollado

| Software     | Media | Desviación Estándar |
|--------------|-------|---------------------|
| Comercial    | 566.2 | 62.39763            |
| Desarrollado | 563.8 | 74.57762            |

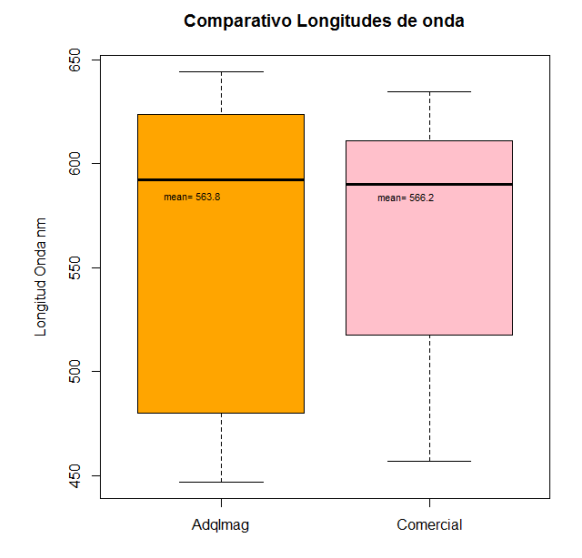

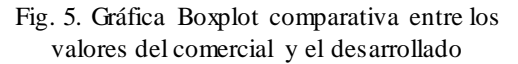

Se realizó un análisis *t-student* comparando el software comercial y el desarrollado con los datos de la primera toma de medición, el resultado es un *valor-p* de 0.8934.

> 3) Comparativo entre software comercial, el desarrollado y el ideal

Con los datos de las mediciones para esta sección se generó una gráfica boxplot entre las mediciones del software comercial y el desarrollado y el valor ideal de medición, mostrado en la Fig. 6. Donde la caja naranja pertenece al valor ideal (etiquetado como ideal), la caja rosa pertenece al adquirido por el software comercial (etiquetada como Comercial) y la caja azul pertenece al desarrollado (etiquetada como AdqImag).

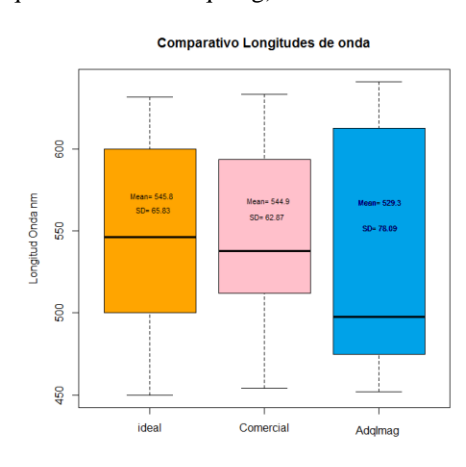

Fig. 6. Gráfica Boxplot comparativa entre el valor ideal, el comercial y el desarrollado.

La prueba One-Way Anova requirió mediciones de longitudes de onda conocidas con los dos dispositivos de prueba, el software comercial y el software prototipo.

Se realizó un análisis *One-Way Anova*, el resultado de cálculo comparativo del software comercial, el desarrollado y el valor ideal donde se obtiene un *valor-p* de 0.8977.

#### II. DISCUSIÓN

En base a los resultados obtenidos, podemos decir que el software realizado para esta investigación es útil para aproximar las mediciones de espectrometría; teniendo la ventaja de que el software no necesita parámetros externos para que el software realice mediciones como es el caso de los software de licencia libre (Cell Phone Spectrometer y Tracker) a excepción de la ubicación de la línea de RIO para realizar un análisis desde una imagen.

También que el método de relacionar un color a una longitud de onda es útil para realizar mediciones, ya que los resultados obtenidos muestran que no hay mucha variación entre una medición y su duplicado, una posible mejora es cambiar las ecuaciones basadas en la aproximación para obtener valores más cercanos a los reales.

- A. Interpretación de resultados:
	- 1) Repetibilidad

En base al resultado del cálculo de coeficientes R mostrado en la sección *Repetibilidad* de Resultados, se puede concluir que hay una diferencia entre los dos sistemas, en el caso del software desarrollado, el valor es mayor que el comercial, esto quiere decir que el sistema tiene mayor repetibilidad lo cual es un resultado favorable.

> 2) Comparativa entre el software comercial y el desarrollado

El boxplot mostrado en la Fig. 5, muestra la variabilidad y la medida de tendencia central. En este gráfico se observa que ambos tienen una media muy similar lo que significa que se pueden obtener resultados similares en las mediciones.

En base al resultado de la prueba *t-student* en la sección *Comparativa entre el software comercial y el desarrollado,* el valor indica que la hipótesis nula se acepta, ya que no existe diferencia significativa entre la longitud de onda promedio obtenida con el software comercial y el desarrollado, lo cual es un resultado favorable.

# 3) Comparativo entre software comercial, desarrollado y el valor ideal

El boxplot mostrado en la Fig. 6, muestra las medias y la desviación estándar de los sujetos de prueba. En este grafico se puede decir que el software desarrollado tiene una aproximación distinta al valor real, debido a que el valor de media difiere visiblemente de la media del software comercial y de la media de los valores ideales.

En base al resultado de la prueba *One-Way Anova* muestra que no hay una diferencia significativa al comparar los tres conjuntos de datos: los datos de la medición con el software comercial y el desarrollado en conjunto con los valores ideales (el valor que debía medir aproximadamente), podemos decir que ambos sistemas tienen un valor de confiabilidad aceptable (valor-p de *0.8977*).

#### III. CONCLUSIÓN

Se desarrolló el programa de control basado en LabVIEW para el espectrómetro de adquisición de imagen, para medición de espectros de luz en una imagen en el rango 380-644 nm, con una distribución de 213 valores entre dichos rangos; mostrando una Repetibilidad mayor que la del comercial, utilizando una rejilla de difracción y una webcam Logitech C510.

Mediante las pruebas estadísticas se comprobó que es factible relacionar un color obtenido de una cámara y una longitud de onda.

# **REFERENCIAS**

- <span id="page-5-0"></span>[1] A. Y. A. Mendoza, A. G. R. Taraco, and L. E. R. Tovar, *Prácticas de inmunología general aplicada y veterinaria*, 1 ed.: Editorial El Manual Moderno, 2007.
- <span id="page-5-1"></span>[2] Y. Pérez-Moret, M. Arrontea, B. Lambert, and L. Moreira, "Desarrollo de un espectrómetro óptico para instalaciones de estudio del plasma inducido por láser. (spanish)," *Revista Cubana de Fisica,* vol. 28, pp. 1E22-1E25, 2011.
- <span id="page-5-2"></span>[3] O. Ormachea, O. Urquidi, and J. Cisneros, "Desarrollo de un espectrómetro de difracción y su programa de control utilizando elementos comerciales de bajo costo. (spanish)," *Revista Cubana de Fisica,* vol. 30, pp. 93-98, 2013.
- <span id="page-5-3"></span>[4] D. T. Plummer, L. A. Barrera, and C. Corredor, *Bioquímica práctica*, 1 ed. Bogotá: McGraw-Hill Latinoamericana, 1981.
- <span id="page-5-4"></span>[5] R. D. Domínguez, "Desarrollo de un espectrómetro de bajo costo y desarrollo de una fuente de luz de amplio espectro

para estudios de reflectancia difusa," unpublished|.

<span id="page-5-5"></span>[6] N. Instruments. (2006). *Wavelength to Color using RGB approximations*. Available: <http://www.ni.com/example/29250/en/>